A!Music Server お取り扱い説明書

PyoPyo

ここでは簡単な設置と接続の説明を行います。 取り扱い説明書に記載されていない説明は、本機の設置を行った後Webページ に記載された説明とマニュアルをご参照ください。

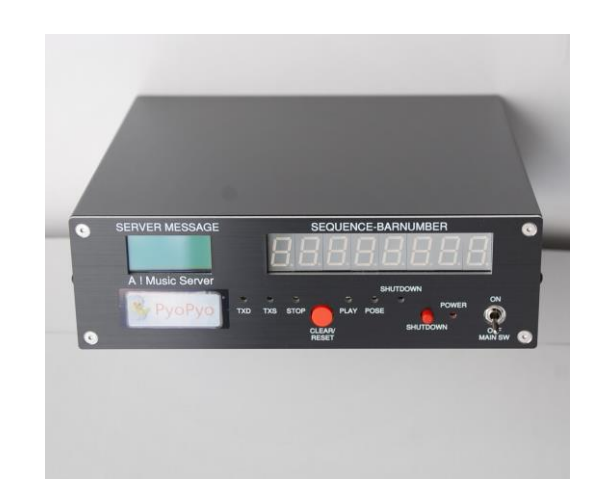

ACアダプター

本体

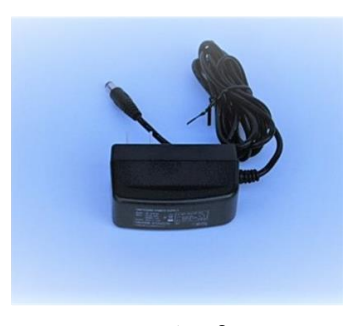

#### 警告

本機の表示パネルの窓枠はレーザーカットで加工されています。指先等で強く接触すると 怪我をする可能性があります。汚れを取り除く場合などには窓枠に直接触れないで やわらかい布等でふき取ってください。

#### お取り扱いの重要事項

本機の利用は下記の重要事項を守ってご利用ください。 OSは Raspbianです。

- ・電源切断前に、必ずシャットダウンを行ってください。
- ・OSのバージョンにかかわるプログラムを利用していますので、 OSのバージョンアップをしないでください。
- ・セキュリティ確保のため外部への公開は絶対に行わないでください。

・こまめにバックアップを行ってください。

サーバーのユーザ IDパスワードは、シールに記載されています。 ログイン後 sudo -s コマンドを使って rootでの利用が可能です。

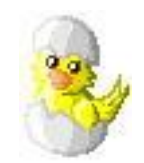

# 設置ガイド

- 1. 本体の直接利用(ルーター等をお持ちでない場合) 本体にモニター、キーボード、マウスを接続して利用します。
	- ・モニター接続

モニターをHDMIで接続する場合は、本体ケースカバーを取り外し、 ケースにHDMIケーブルを取り付けて背面の空き穴から外部に取り出してご利用ください。 (HDMIケーブルは付属品ではありません。)

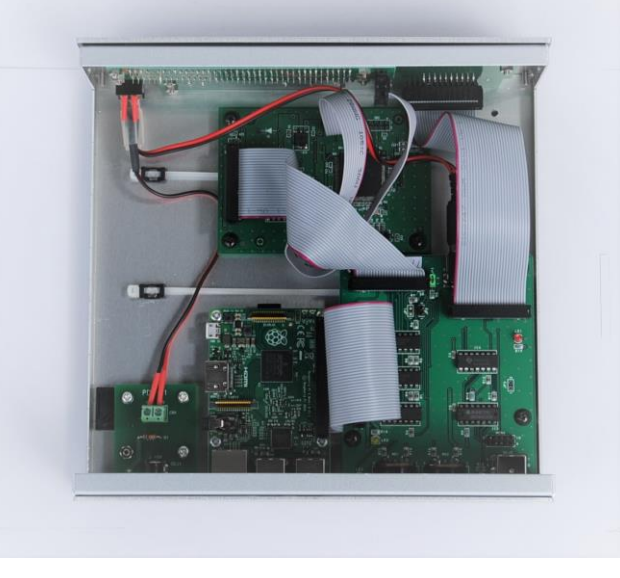

注、

本体ケースカバーの取り外しは、カバーの両側面にある3mmのネジを4箇所はずして開ます。 カバーを閉じるときに両側面のネジ4か所を強く締めないでください。 ケースはアルミ製ですので強くネジを締めるとネジ穴を破損します。

・キーボード、マウスの接続

本体背面のUSB1-4に接続してください。

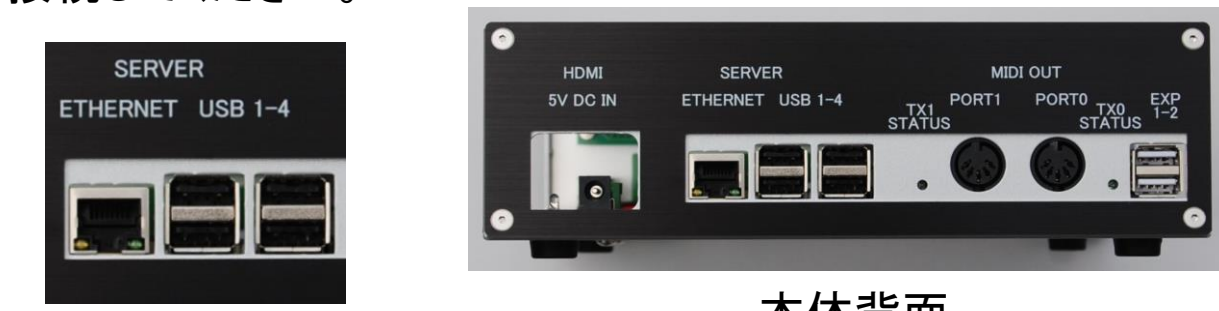

2.ネットワーク接続での利用 本体を有線LANでネットワーク接続しパソコンのブラウザで利用します。

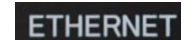

・イーサネット・ケーブル(UTP)を本体背面のETHERNETへ接続してください。 IPアドレスは標準でDHCP割り当てになります。

・電源の接続

### 5VDC IN のDCプラグに付属のACアダプターを接続します。 (MAINスイッチはOFFにしておいてください。)

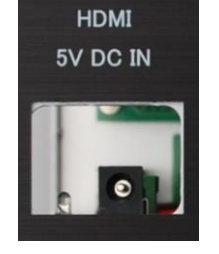

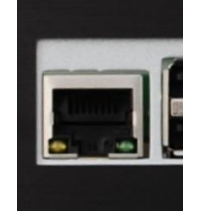

本体内部

本体背面

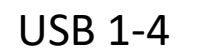

ETHERNET

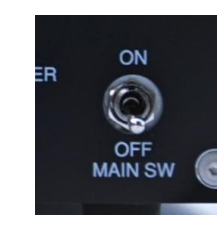

5V DC IN MAIN SW

### IPアドレスについて

電源ON後、PLAY STOP のLEDが何度か点灯しSERVER MESSAGE (LCD)にIPアドレスが 表示されます。

DHCPでのIPアドレス割り当てがおこなわれなかった場合、Ethernet No IP と表示されます。 IPアドレスの割り当てが行われない場合、ネットワークの接続を確認してください。 DHCPのの利用ができない場合、固定IPアドレスの割り当てを行ってください。

固定iPアドレスの設定方法

本体の直接利用の接続を行い、デスクトップ画面のコンソールで以下の作業をお願いします。

/home/pi/sudo -s /home/pi# /home/pi/# cd /etc/network /etc/network/# cp interfaces-ip80 interfaces /etc/network# reboot または、SHUTDOWNボタンを押してください。 OS の最立ち上がり後、LCDパネルにIPアドレスが表示されます。

interfaces-ip80 はサンプルです。 DNSの設定等、それぞれのネットワーク環境に合った設定に変更してください。

## 3. 立ち上げ

- 1. ACアダプターを電源コンセントに接続します。(背面の青色LEDが点灯します。) ネットワーク接続利用の場合は、LANケーブルを接続します。
- 2. 接続の確認後、MAIN SW をONにします。MAIN SW ONの後に約1分でLCDパネルに DHCPで割り当てられた IPアドレスと、7セグメントLED [00-00000]の表示をします。
- 3. OSのブラウザを立ち上げてご以下のURLで利用可能です。 URL は、http://ipアドレス です。

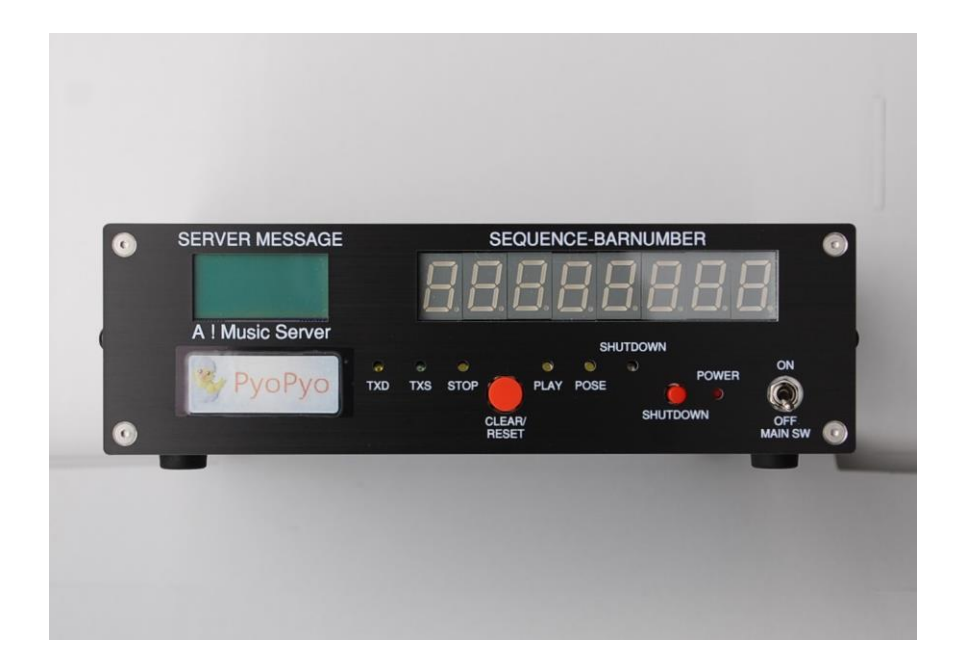

サーバーの表パネル

#### 仕様

- ・本体 ケース(アルミ)、サイズ W212 D205 H65、重量 925g (付属品を除く)
- ・電源 ACアダプタによる 5V DC
- ・サーバー RaspberryPI 2 (3) ETHERNET USB 1- 4 メモリ 32GB マイクロSDカード
- ・Webサーバー 利用可能ユーザ (pI pi0 pi1 pi2 pi3 lesson) URL http://IPアドレス
- ・演奏データ .mex 形式 MIDI OUT 2ポート (Port0 Port1)
	- .mid 形式 スタンダード・MIDIファイル (PCにて演奏)
- ・EXP OUT DC 5V 出力 (EXP Box は利用できません。)